# MOOER

# H 10 **Guitar Multi-Effects Processor**

I итарный процессор эффектов с педалью экспрессии **Руководство****пользователя**

#### **Инструкции по панели**  $\left[3\right]$  $\left[8\right]$  $\left[6\right]$  $\mathbf 1$  $\overline{2}$ 7  $PL$ FX DS AMP NS EQ MOD DLY REV R.S SY **MODE** VALUE **GE100 SCALE LESSON SAVE** PEDAL **TONIC MOD** Ionian  $\mathbf{C}$ RHYTHM LESSON CDE F G A B TAP LOOP ON/OFF **MOOER HOLD FOR TUNING** 5 4 9

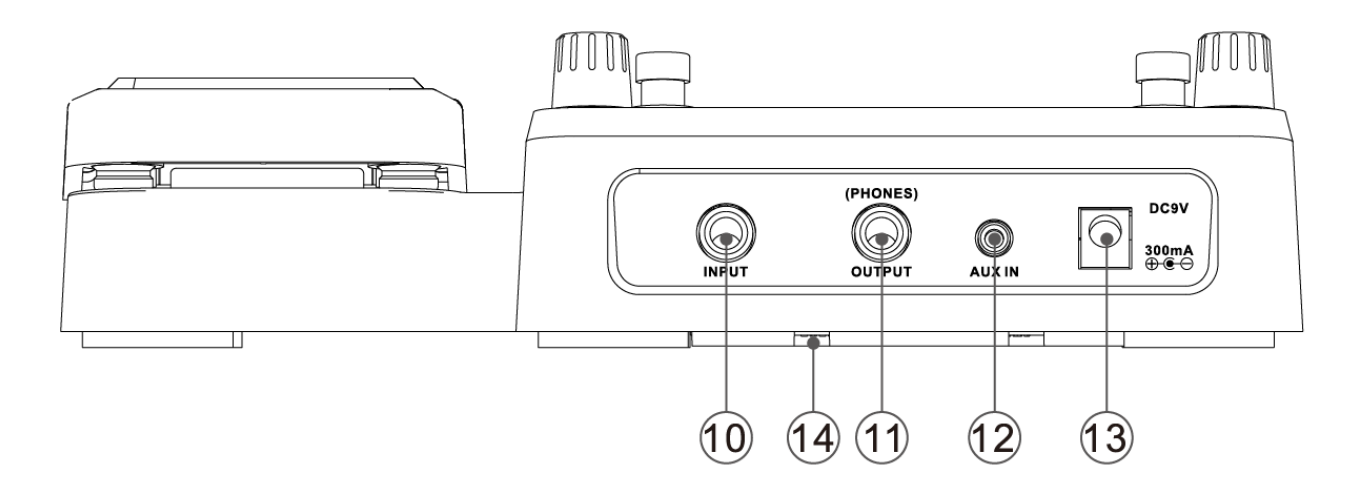

- **01** ПЕРЕКЛЮЧАТЕЛЬ РЕЖИМА: выбор GE100. между всеми режимами работы
- **02** РУЧКА ЗНАЧЕНИЯ С КНОПКОЙ ВВОДА: выбирает типы эффектов или изменяет значения параметров.
- **03** ЖК-ДИСПЛЕЙ: Отображает номера патчей и другую информацию о работе устройства.
- **04** РАТСН [▼]: Выбор патчей (по убыванию), запуск/воспроизведение записи лупа/наложения и другие функции.
- **05** PATCH [ $\triangle$ ]: выбор патчей (по возрастанию), остановка/удаление лупа и другие функции.
- **06** ПЕДАЛЬ ЭКСПРЕССИИ: регулирует громкость или некоторые другие специальные параметры эффекта.
- **07** ЭКСП. Индикатор PEDAL: показывает состояние педали экспрессии.
- **08** СВЕТОДИОД РЕЖИМА: Показывает текущий режим. При выборе загорается соответствующий индикатор режима.
- **09** ФУНКЦИОНАЛЬНЫЕ КНОПКИ: Разрешают доступ к различным функциям GE1OO.

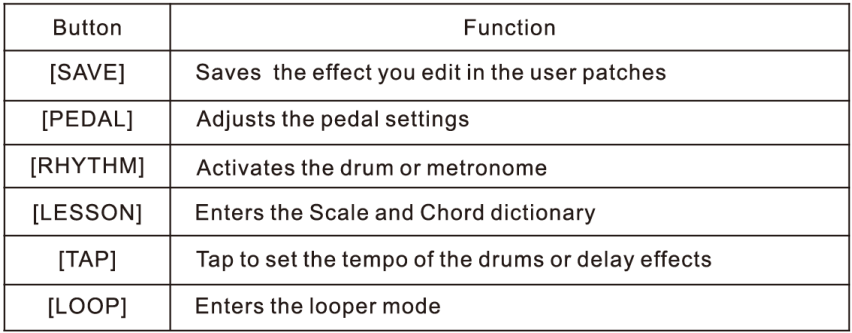

[SAVE] Сохраняет эффект, который вы отредактировали в пользовательских патчах.

[PEDAL] Регулирует настройки педали.

[RHYTHM] Активирует ударные или метроном.

[LESSON] Вход в словарь гамм и аккордов.

[TAP] Коснитесь, чтобы установить темп ударных или эффектов задержки.

[LOOP] Вход в режим лупера

10 - ВХОДНОЙ РАЗЪЕМ: 1/4-дюймовый монофонический аудио разъем для подключения гитары или других инструментов.

11 - ВЫХОД [PHONES] РАЗЪЕМ: 1/4-дюймовый стереофонический аудио разъем для подключения усилителя или стереонаушников.

12 - AUX IN JACK: Используется для подключения аудиоплеера.

13 - ГНЕЗДО 9В ПОСТОЯННОГО ТОКА: Для подключения источника питания используйте 9-вольтовый постоянный ток, регулируемый адаптером переменного тока, 300 мА (полярность штекера положительная на корпусе и отрицательная в центре).

14 - ДЕРЖАТЕЛЬ БАТАРЕЙКИ: Для работы от батареек (AA/LR6 x 4).

### Быстрый старт

#### **01** Включение питания

Подключите кабель адаптера переменного тока (9 В, 300 мА, центральный минус) к разъему [DC 9V]. При использовании батареек подключение гитарного кабеля к разъему [input] включит устройство.

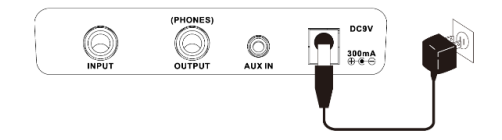

#### **02** Выбор патчей

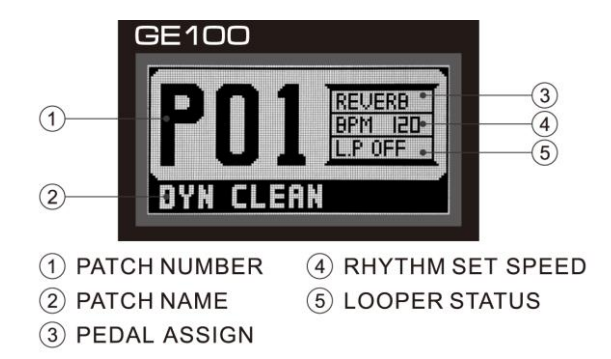

Установите переключатель режимов в положение [PL], на ЖК-дисплее отобразится информация о номере текущего патча. GE100 имеет 80 предустановленных патчей и 80 пользовательских патчей. Нажмите педальный переключатель [PATCH V] или [PATCH 1], чтобы изменить патчи. (Держите один футсвитч для быстрого переключения патчей).

При выборе патча у некоторых модулей эффектов на индикаторе режима загорится светодиод. Это точно указывает, какие модули эффектов используются в этом патче.

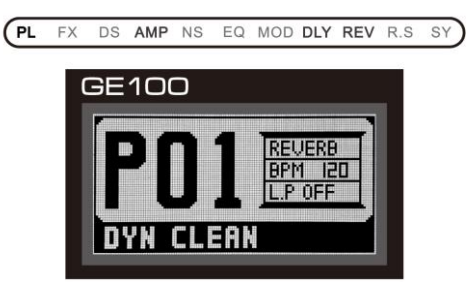

Примечание: 1. Вращение регулятора [VALUE] также может менять патчи. 2.Подробная информация об исправлениях содержится в списке исправлений на стр. 28.

#### **03 Регулировка общего уровня.**

Установите переключатель режимов на [SY], поверните ручку [VALUE], чтобы выбрать [VOLUME], нажмите ручку [VALUE], чтобы войти в регулятор уровня, общую громкость GE100 можно отрегулировать, вращая [VALUE]. ручка. ЖК-дисплей покажет текущий уровень.

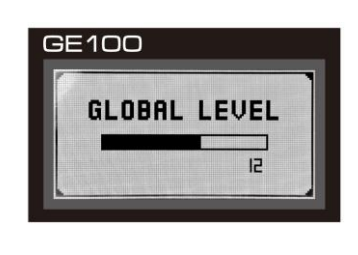

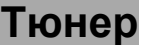

#### **01 Вход в режим тюнера**

В любом режиме нажмите оба футсвитча футсвитчи [РАТСН ▼] и [РАТСН ▲] одновременно, чтобы войти в режим тюнера.

#### **02 Тюнинг**

Играйте по одной гитарной струне за раз и повышайте или понижайте высоту тона в соответствии с указаниями на экране. Вы можете выбрать режим настройки [BYPASS] или [MUTE]. В режиме настройки Mute на выходе GE100 не будет звучать звук. Вы можете выбрать частоту от 435 Гц до 445 Гц, соответствующую вашей гитаре.

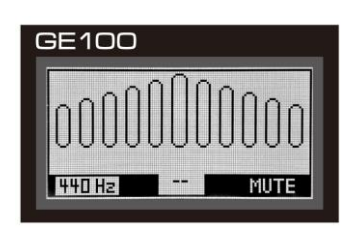

#### **03 Выйти из тюнера**

Закончив настройку, одновременно нажмите футсвитчи [РАТСН ▼] и [РАТСН ▲], чтобы выйти из режима настройки. GE100 вернется в прежнее состояние.

# **Использование эффектов**

#### **Использование эффектов**

GE100 имеет 8 модулей эффектов, всего 66 типов эффектов, может предложить до 8 одновременных эффектов.

Каждый модуль эффектов имеет несколько различных типов эффектов, одновременно можно выбрать только один тип эффекта для каждого модуля. Все типы эффектов имеют различные параметры, которые можно настраивать, параметры изменяют тон и интенсивность эффекта.

#### **01 Выберите модуль эффекта**

Установите переключатель режимов на модуль эффекта, который вы хотите отредактировать, цепочка эффектов указана ниже:

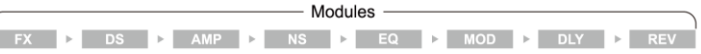

#### **02 Выбор типа эффекта**

Удерживайте и вращайте ручку [VALUE] для изменения типа эффекта/параметра вперед (по часовой стрелке) или назад (против часовой стрелки), вращайте ручку [VALUE] для установки нового значения типа эффекта или параметра.

#### **03 Включение/обход модуля эффекта**

При регулировке эффекта нажмите футсвитч [PATCH ] для обхода этого эффекта, на дисплее появится индикация [OFF] и модуль выключится. Нажмите педальный переключатель [PATCH ] еще раз, чтобы вернуть настройки в предыдущее состояние.

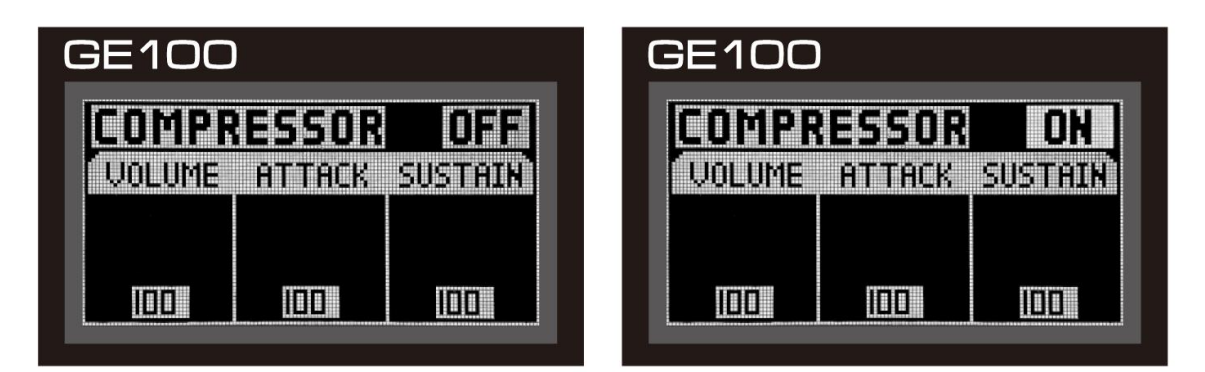

# **Сохранение эффектов**

#### Сохранение эффектов

 Вы можете сохранить отредактированные тоны в пользовательских патчах и вызвать их для использования в будущем.

1. В любом режиме нажмите кнопку [СОХРАНИТЬ] на панели функциональных кнопок.

2. Вращайте ручку [VALUE] для выбора букв из [A~Z] и цифр из [0~9] или пробела, обозначенного [■ ] на ЖКдисплее.

3. Нажмите ручку [VALUE] еще раз, чтобы сохранить настройки.

4. Когда вы закончите редактирование имени патча, нажмите кнопку [SAVE], патч будет сохранен.

5. Чтобы отменить процесс сохранения, поверните переключатель режимов в другое положение, патч не будет сохранен.

6. Вы можете сохранить тон только в пользовательском патче 1 ~ 80, он не может быть сохранен в заводском патче.

## **Соединения и работа от батарей**

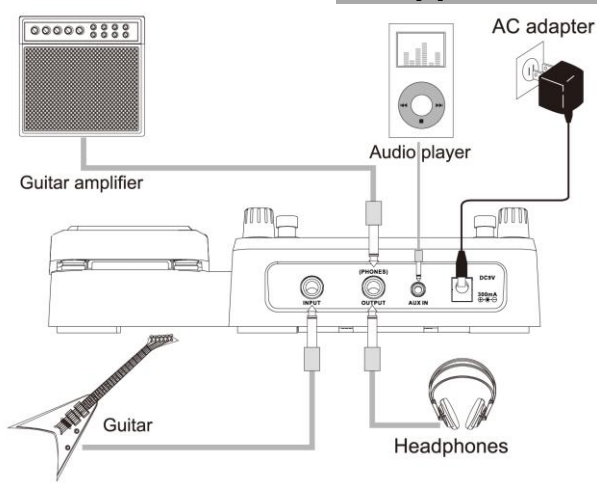

1. Turn off the GE100 and open the battery holder on the bottom. 2. Insert 4 AA/LR6 batteries and close the battery holder.

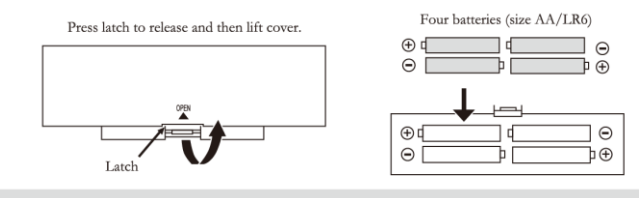

Note: When the batteries are getting low, the display will show  $\Box$  to indicate this situation.

Рисунок. Работа от батарей

# **Педаль экспрессии**

#### **01 Регулятор громкости**

Если [EXP. PEDAL] не горит, педаль экспрессии будет работать как педаль громкости.

#### **02 Управление эффектом**

Если [EXP. PEDAL] горит, педаль экспрессии будет управлять параметром эффекта, установленным в настройках PEDAL.

#### **03 Эффекты педали**

Нажмите функциональную кнопку [PEDAL], на ЖК-дисплее отобразится управляющий эффект педали экспрессии.

Есть 6 различных параметров, которыми можно управлять с помощью педали:

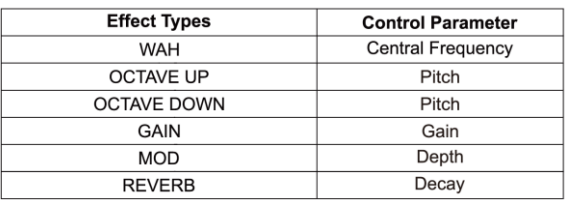

Вращая ручку [VALUE] и нажимая ее, выберите один из эффектов управления, педаль экспрессии будет управлять соответствующим параметром.

*Примечание. Настройки педали можно сохранить в пользовательском патче.*

**04 Переключение режима управления** (громкость-эффект) Нажмите педаль экспрессии до упора, чтобы переключить режим управления с громкости на управление параметрами эффекта, при этом загорится светодиод [EXP.PEDAL]. Он также может переключить режим управления обратно с управления эффектами на громкость, в этом случае индикатор [EXP.PEDAL] будет выключен.

**05** При необходимости отзывчивость педали экспрессии на GE100 можно сбросить. Если изменения эффекта при нажатии на педаль кажутся недостаточными, громкость/тембр сильно изменяются

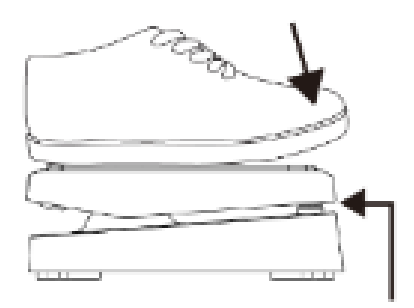

Push strongly, so that pedal touches here

даже при легком нажатии на педаль, или если трудно переключить режим педали, отрегулируйте педаль в соответствии со следующими инструкциями:

Установите переключатель режимов в положение [SY] и выберите [PEDAL], нажмите ручку [VALUE] для входа в режим сброса педали.

A. Полностью поднимите педаль экспрессии и нажмите ручку [VALUE], чтобы отрегулировать и сохранить минимальное положение.

B. Полностью нажмите педаль экспрессии и нажмите ручку [VALUE], чтобы отрегулировать и сохранить максимальное положение.

C. Сильно нажмите на педаль экспрессии и нажмите ручку [VALUE] еще раз, это завершит настройку Pedal Reset, и GE100 вернется в режим [SY].

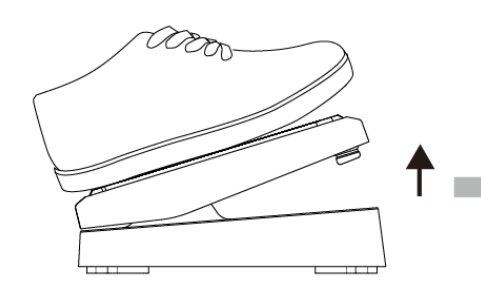

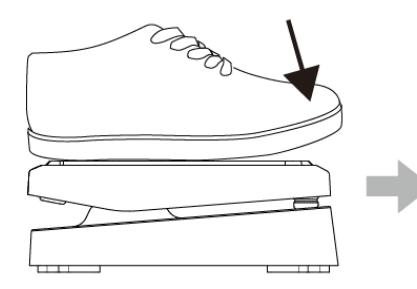

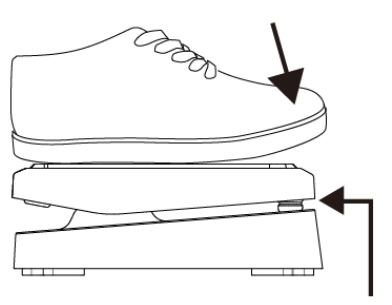

Fully raise

Push strongly, so that pedal touches here

*Примечание: Если расстояние между минимальным положением и максимальным положением слишком близко, сброс педали не будет завершен.*

Fully down

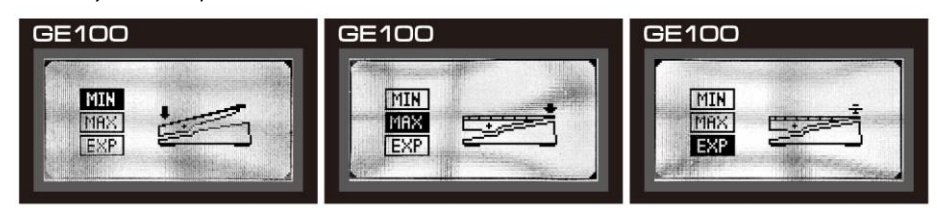

#### **---------------------------------------------------------------------------------------------------- Функция Tap Tempo**

**01** Кнопка [TAP] на передней панели имеет две функции:

- 1. Установите время эффекта задержки, светодиод будет мигать ОРАНЖЕВЫМ.
- 2. Установите скорость ритмических паттернов, светодиод будет мигать СИНИМ. Чтобы установить темп, просто дважды нажмите кнопку [TAP] с нужной скоростью.

#### **Настройки ритма**

**01** Для доступа к режиму набора ритмов поверните селектор [MODE] в режим [R.S].

**02** Вращая регулятор [VALUE], выберите [DRUM] или [METRONOME].

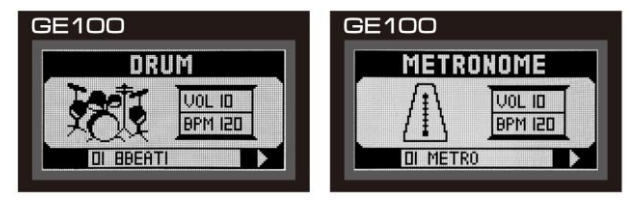

1. Ритмические паттерны: в GE100 имеется 40 ритмических паттернов ударных и 10 метрономных паттернов. Вращайте ручку [VALUE] для выбора.

2. Скорость ритма: этот параметр управляет скоростью ритмических паттернов.

3. Громкость: этот параметр управляет общей громкостью ритмических паттернов.

*Примечание: 1. Скорость ритма также можно отрегулировать с помощью функции Tap Tempo. 2. Подробные образцы ударных и метронома можно найти в списке стилей на стр. 30.*

#### **Функция лупера**

**01** Войдите в режим лупера

Нажмите кнопку [LOOP] на панели функций, чтобы войти в режим лупера.

**02** Циклическая запись В режиме Looper нажмите педальный переключатель [PATCH ▼] [PLAY/RECORD] один раз, чтобы начать запись, на ЖК-дисплее появится [REC].

 Во время первой записи снова нажмите ножной переключатель [PATCH▼] [PLAY/RECORD], чтобы установить конец цикла, запись будет остановлена и начнется воспроизведение цикла.

*Примечание. Максимальное время записи составляет 180 секунд, конец цикла будет установлен сразу же,*

 *как только время записи достигнет 180 секунд.*

#### **03 Наложение**

 Когда луп уже записан и в режиме воспроизведения, нажмите ножной переключатель [PATCH▼] / [PLAY/RECORD], чтобы начать наложение.

 Во время наложения нажатие педального переключателя [PATCH ▼] I [PLAY/RECORD] остановит запись и начнет воспроизведение всех записанных слоев, повторное нажатие педального переключателя [PATCH ▼] I [PLAY/RECORD] запишет другой слой.

 Этот процесс можно повторять снова и снова, количество независимых слоев не ограничено. *Примечание: Как только время наложения превысит длину лупа, новое наложение начнется автоматически с начала лупа.*

#### **04 Play/Stop Loop**

 Когда луп находится в состоянии остановки, нажмите ножной переключатель [PATCH▼], чтобы начать воспроизведение лупа (если нет данных лупа, воспроизведение не может быть выполнено).

Во время воспроизведения петли нажмите педальный переключатель [PATCH ▲], чтобы остановить воспроизведение.

Во время записи нажмите футсвитч [РАТСН ▲], чтобы остановить запись, снова нажмите футсвитч [РАТСН ▼], чтобы начать воспроизведение.

#### **05 Удалить луп**

Если вы хотите удалить луп, нажмите и удерживайте педальный переключатель [PATCH ▲] в течение 2 секунд, все данные лупа будут удалены.

#### **06 Выход из режима лупера**

 В режиме лупера нажмите кнопку [LOOP] на панели функциональных клавиш, GE 100 вернется в свое предыдущее состояние.

#### **07 Выбор эффектов и патчей в режиме лупера**

 В режиме лупера вы также можете выбирать патчи и настраивать эффекты. Установите переключатель режима в режим [PL], вы можете выбирать патчи, вращая ручку [VALUE]. Статус режима лупера будет отображаться на ЖК-дисплее на дисплее режима [PL].

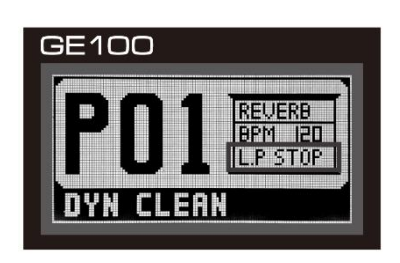

*Примечание: l. При выборе патчей или регулировке эффектов в режиме лупера любая операция с функциями лупа переводит ЖК-дисплей в режим [PL] для немедленной индикации текущего состояния лупа.*

#### **Функция урока**

GE100 имеет функцию обучения, которая включает 192 гаммы и 216 аккордов, что позволяет вам получить доступ к прилагаемой библиотеке для справки.

#### **01 Войдите в урок Scale&Chord**

 Нажмите кнопку [LESSON] на панели функциональных кнопок. Вращайте ручку [VALUE] для выбора SCALE LESSON или CHORD LESSON. Нажмите ручку [VALUE] для переключения между [TONIC] или [MOD].

#### **02 Выход из урока Scale&Chord**

 Нажмите кнопку [LESSON] на панели функциональных кнопок еще раз, GE100 вернется в свое предыдущее состояние.

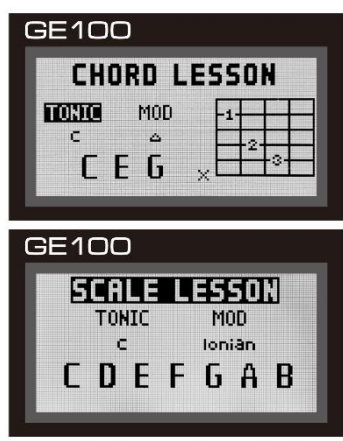

#### **Системные настройки**

#### **01 Сброс к заводским настройкам**

 Функция сброса к заводским настройкам повторно инициализирует все настройки GE100 (все сохраненные предустановки будут потеряны). Чтобы выполнить сброс до заводских настроек, следуйте этим инструкциям:

**A.** Поверните переключатель режимов в положение [SY], чтобы войти в системные настройки.

 **B.** Поверните ручку [VALUE], чтобы выбрать [RESET], нажмите ручку [VALUE], чтобы войти, и нажмите [YES], чтобы сбросить все настройки, нажмите [NO], если вы хотите вернуться в режим системных настроек. *Примечание: l.Если вы хотите отменить сброс настроек до его выполнения, переместите переключатель режимов в другое место, процесс будет отменен. 2. Сброс заводских настроек приведет к сбросу всех пользовательских патчей, все сохраненные вами тембры будут потеряны.*

#### **02 Сброс педали экспрессии**

См. стр. 3 номер 5 данного руководства.

#### **03 Глобальный уровень**

Глобальный уровень управляет общим выходным уровнем GEIOO.

Чтобы настроить общий уровень, выполните следующие действия:

- **A.** Поверните переключатель режимов в положение [SY], чтобы войти в режим системных настроек.
- **B.** Поверните ручку [VALUE], чтобы выбрать [VOLUME], нажмите ручку [VALUE].
- **C.** Вращайте ручку [VALUE] еще раз, чтобы выбрать желаемое значение глобального уровня GEIOO.

#### **04 Яркость ЖК-дисплея**

Яркость ЖК-дисплея регулирует яркость экрана GE100.

Чтобы отрегулировать яркость ЖК-дисплея, следуйте этим инструкциям:

- **A.** Поверните переключатель режимов в положение [SY], чтобы войти в режим настройки системы.
- **B.** Поверните ручку [VALUE] и выберите [LCD B.], а затем нажмите ручку [VALUE].
- **C.** Вращайте ручку [VALUE] еще раз, чтобы выбрать яркость ЖК-дисплея.

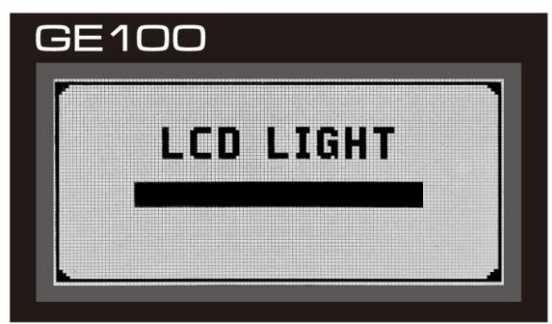

#### **05 Настройка режима вывода**

Вы можете выбрать тип вывода. Для этого выполните следующие инструкции:

**A.** Поверните переключатель режима в положение [SY], чтобы войти в режим настройки системы.

**B.** Поверните ручку [VALUE] и выберите [OUTPUT], а затем нажмите [VALUE].

Вы можете выбрать один из следующих вариантов:

1. [LINE OUT]: отправка выходного сигнала на такое оборудование, как микшер или аудиоинтерфейс.

2. [TO AMP]: посылайте сигнал на ваш гитарный усилитель.

#### **06 Настройка режима отображения**

 Вы можете выбрать один из двух различных режимов отображения. Для этого выполните следующие инструкции:

A. Поверните переключатель режима в положение [SY], чтобы войти в режим настройки системы.

B. Поверните ручку [VALUE] и выберите [LCD M.], нажмите ручку [VALUE].

Вы можете выбрать один из следующих вариантов: [ПОЛОЖИТЕЛЬНЫЙ ДИСПЛЕЙ] и [ИНВЕРТИРОВАННЫЙ ДИСПЛЕЙ].

#### **Эффекты**

#### **01 Общая инструкция**

Цепочка эффектов

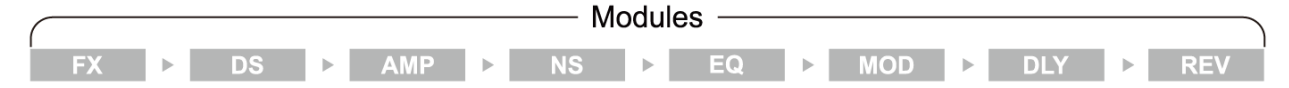

GE100 имеет 8 модулей эффектов, всего 66 типов эффектов и может предлагать до 8 одновременных эффектов.

Каждый модуль эффектов имеет несколько различных типов эффектов, одновременно можно выбрать только один тип эффекта для каждого модуля.

При выборе патча у некоторых модулей эффектов на индикаторе режима загорится светодиод. Это точно указывает, какие модули эффектов используются в этом патче. Все типы эффектов имеют различные параметры, которые можно настраивать; эти параметры изменяют тон и интенсивность эффекта.

#### **02 Модулей эффектов/Типы/Параметры эффектов**

#### *FX Module*

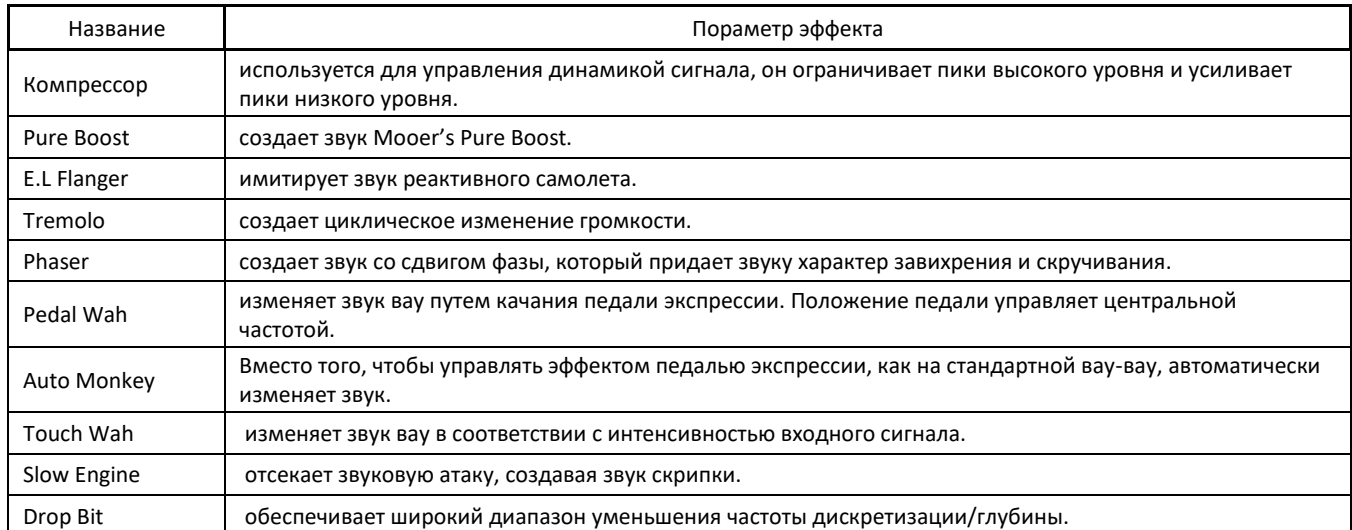

*Д к - Этот символ означает, что параметром можно управлять с помощью педали экспрессии, если соответствующая настройка была выбрана в модуле PEDAL.*

#### *DS(Distortion) Module*

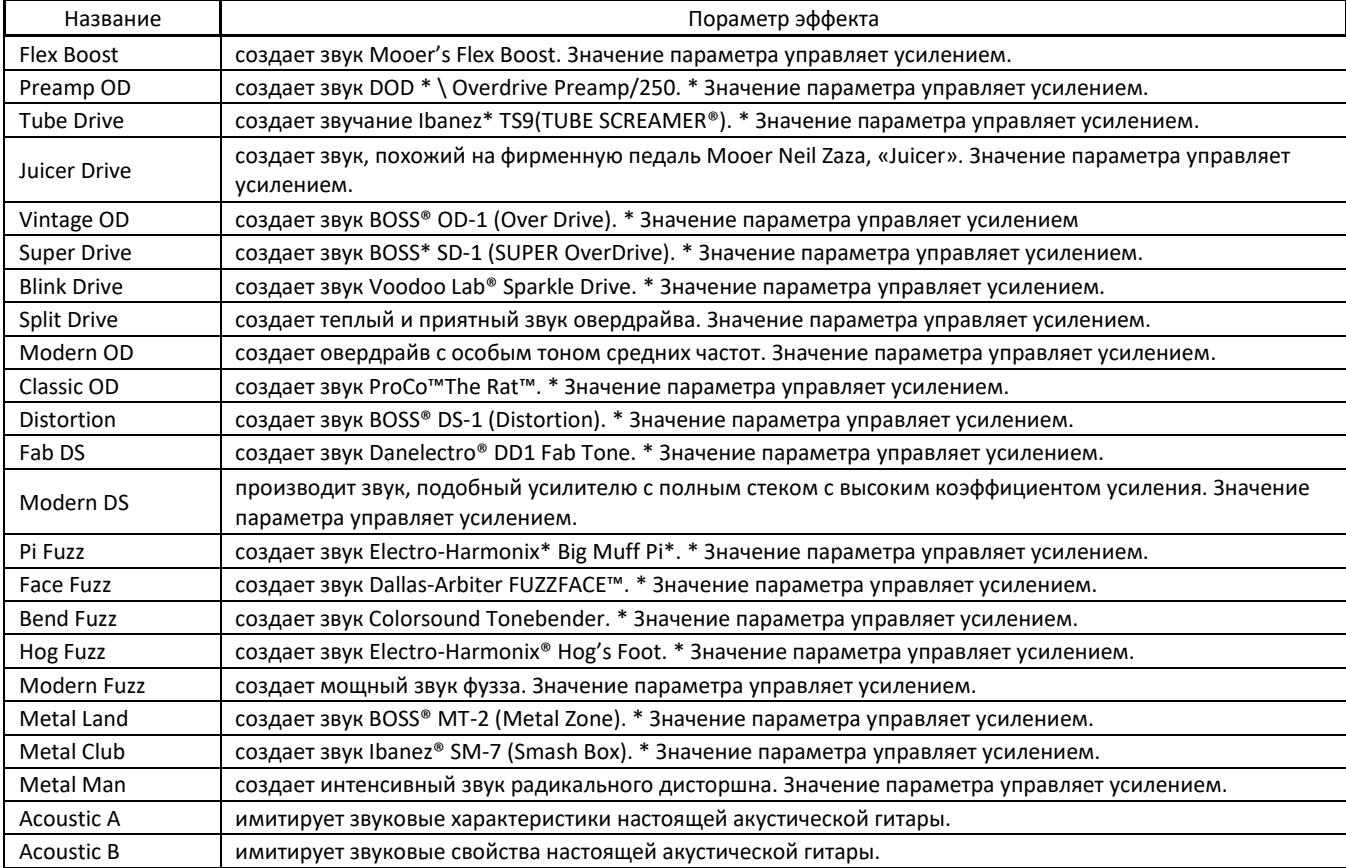

*\* Упомянутые производители и названия продуктов в списке являются товарными знаками или зарегистрированными товарными знаками соответствующих владельцев, товарные знаки использовались только для идентификации звукового характера некоторых эффектов.*

#### *AMP(Amp Simulation) Module*

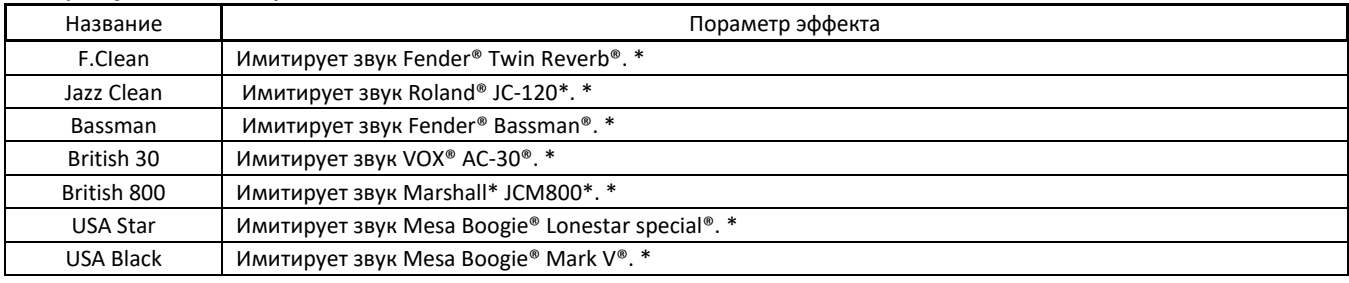

#### *NS(Noise Gate) Module*

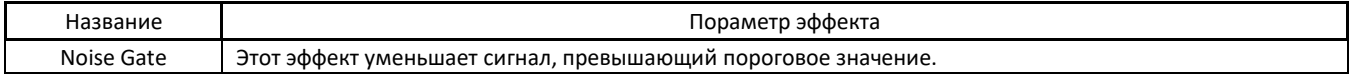

#### *EQ(Equalizer) Module*

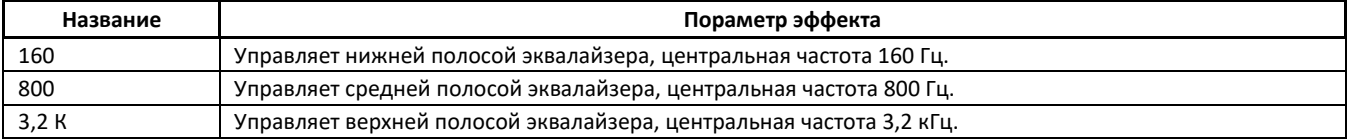

#### *MOD(Modulation) Module*

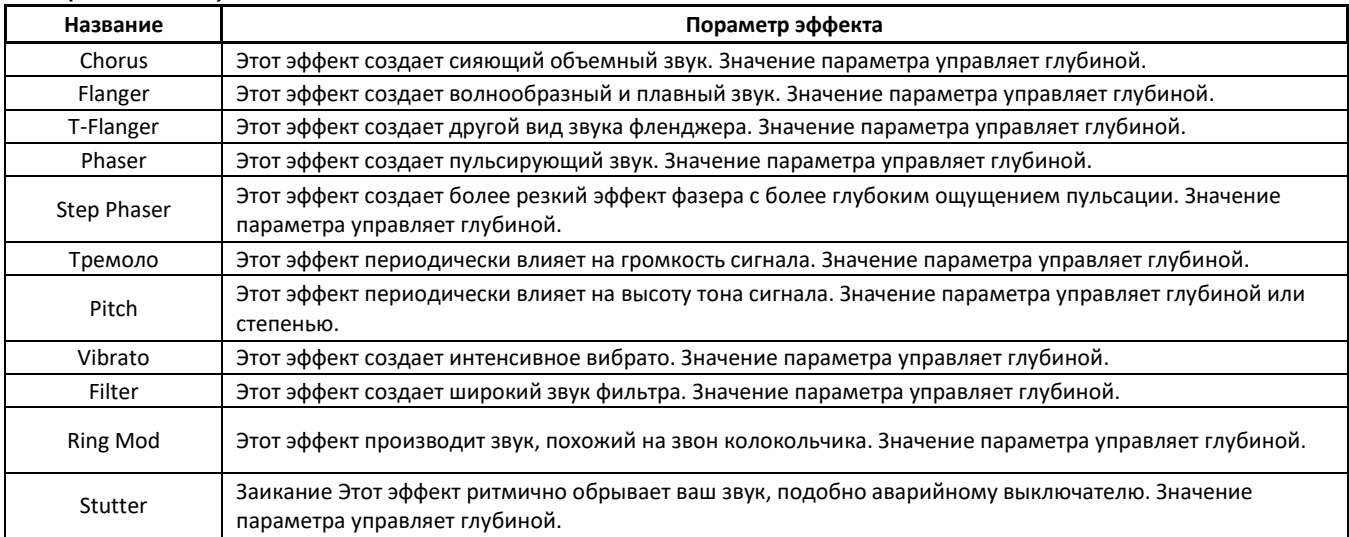

#### *DLY(Delay) Module*

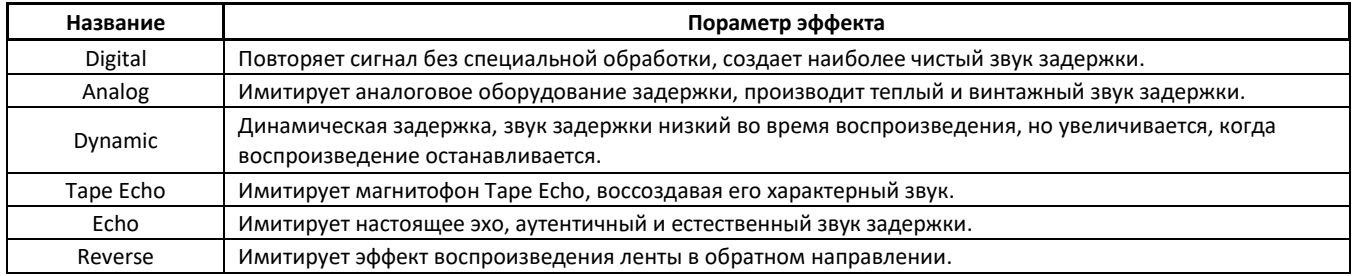

#### *REV(Reverb) Module*

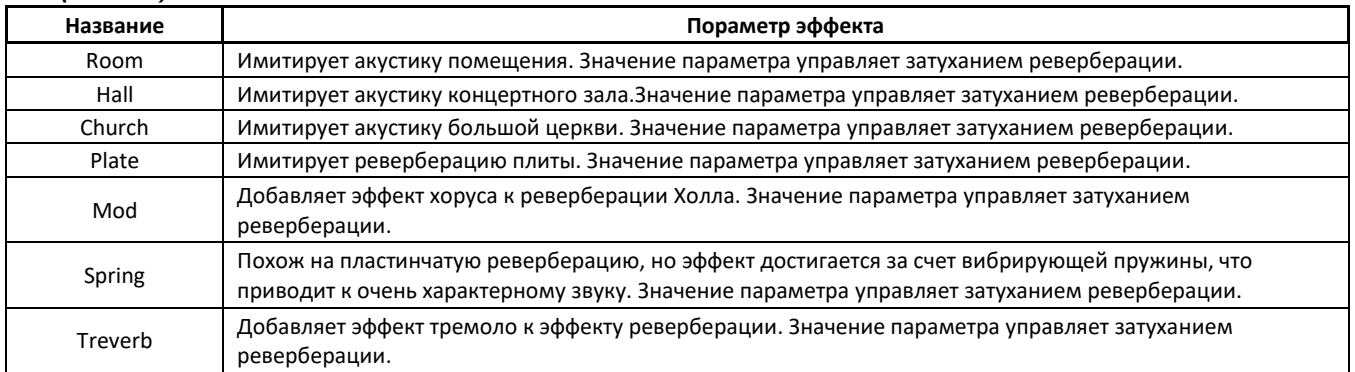

#### **Характеристики**

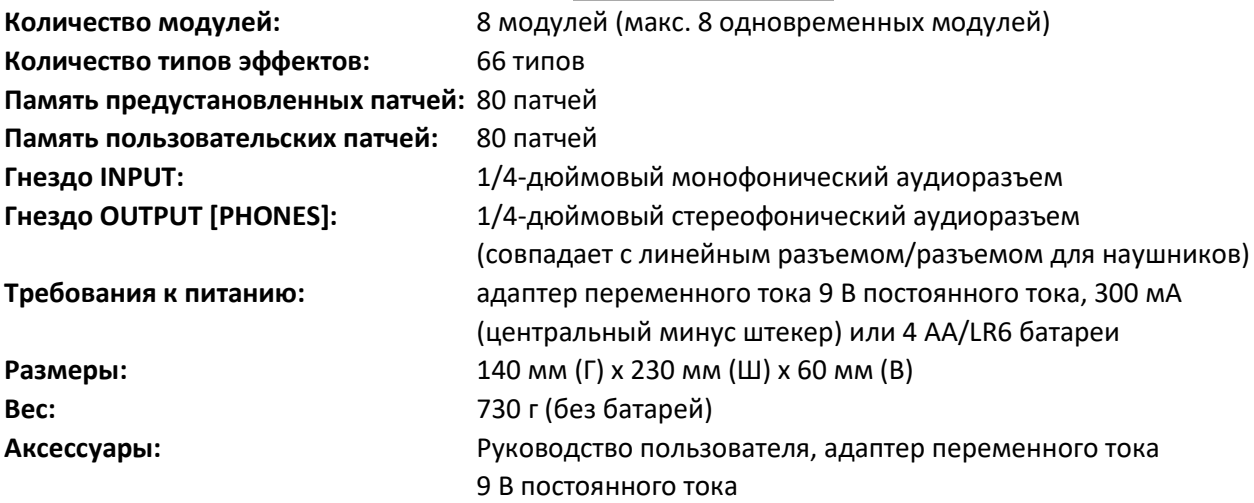

*\* Отказ от ответственности: Любое обновление спецификации не будет изменено в этом руководстве.*

#### Исправление проблем

#### **Не удается включить питание.**

Проверьте подключение питания.

------Убедитесь, что питание подключено правильно.

Проверьте адаптер.

------Убедитесь, что тип адаптера 9 В постоянного тока/300 мА/минус по центру.

При использовании батареи проверьте, полностью ли вставлен кабель в гнездо INPUT.

------Убедитесь, что батарея работает, а разъем INPUT подключен к аудиокабелю.

#### **Нет звука или низкий уровень громкости**

Проверьте подключение кабелей.

------Убедитесь, что все кабели надежно подключены.

Проверьте переключатель включения/выключения микрофона и настройку громкости усилителя. ------Убедитесь, что громкость каждого оборудования установлена на соответствующий уровень.

Проверьте глобальный уровень в настройках системы.

------Убедитесь, что глобальный уровень установлен на соответствующий уровень.

#### **Высокий уровень шума**

Проверьте адаптер.

------Убедитесь, что тип адаптера 9 В постоянного тока/300 мА/минус по центру.

Проверьте кабели.

------ Убедитесь, что кабели надежно подключены и не имеют проблем с качеством.

# **Приложение**

#### Список патчей

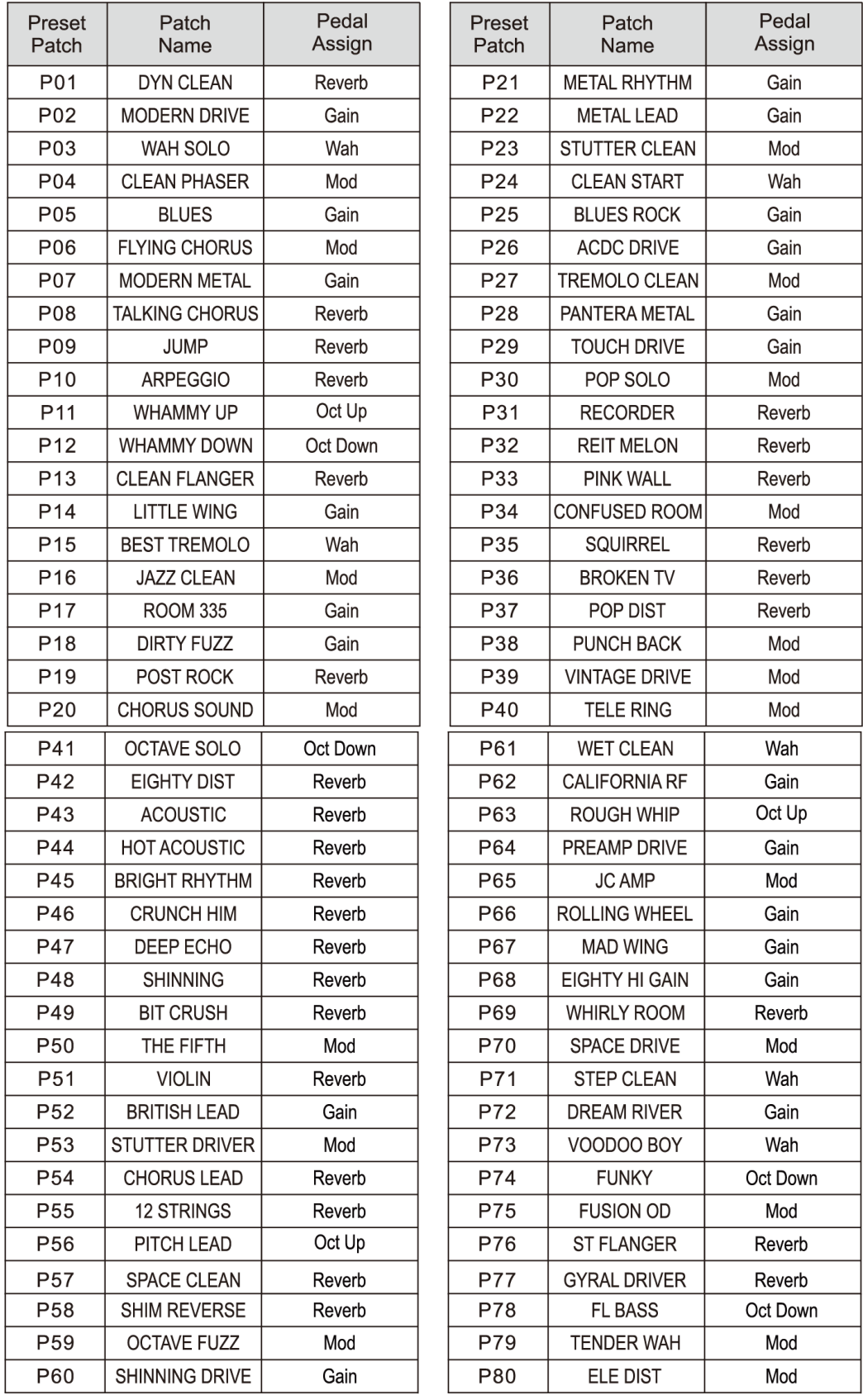

# **Приложение**

#### Список барабанных ритмов

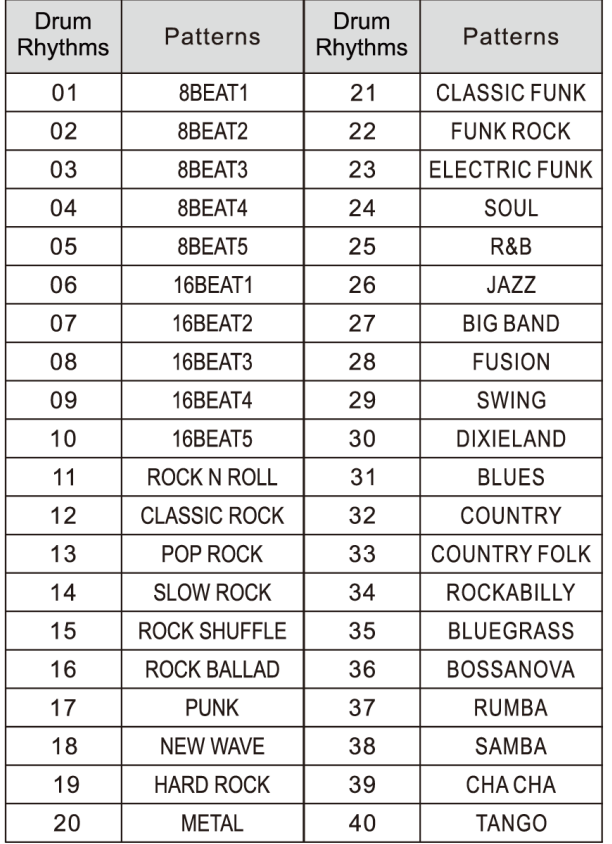

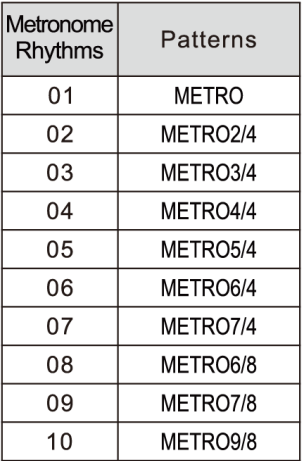

# **Приложение**

#### Список гамм и аккордов

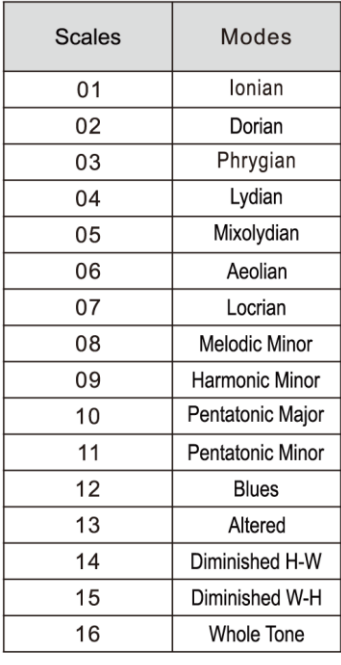

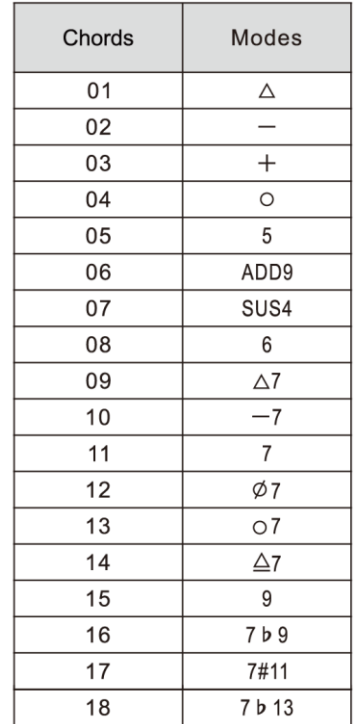

# Содержание

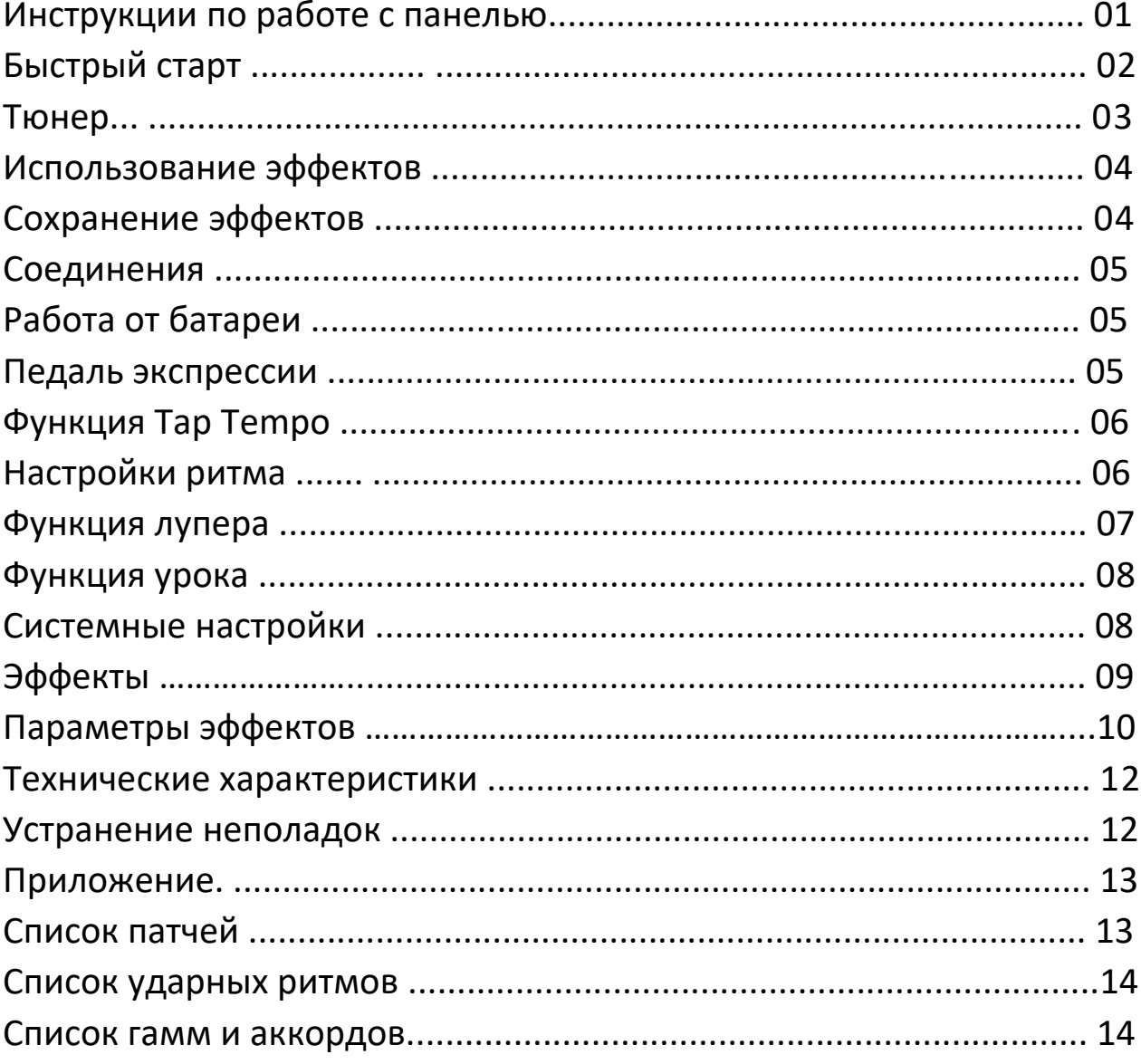